# **Qualification d'un INTERVENANT dans TAM**

*(renseignement de la fiche INTERVENANT en utilisant la cascade de menus déroulants)* 

## l<sup>ère</sup> étape = choisir fonction à l'aide du menu déroulant

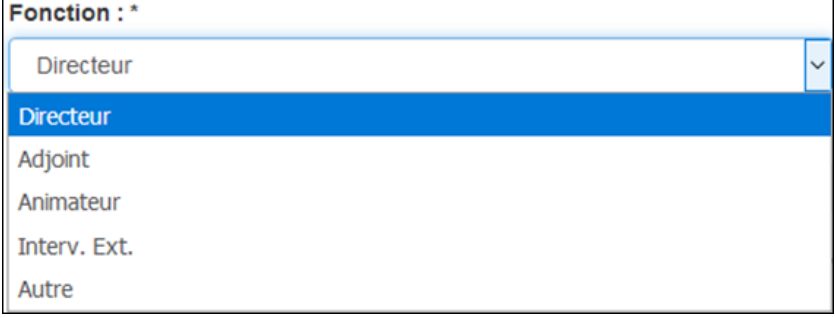

2 ème étape = sélectionner la bonne catégorie de diplôme (au besoin en s'aidant de la nomenclature sous 0) Catégorie de diplôme : \* ?

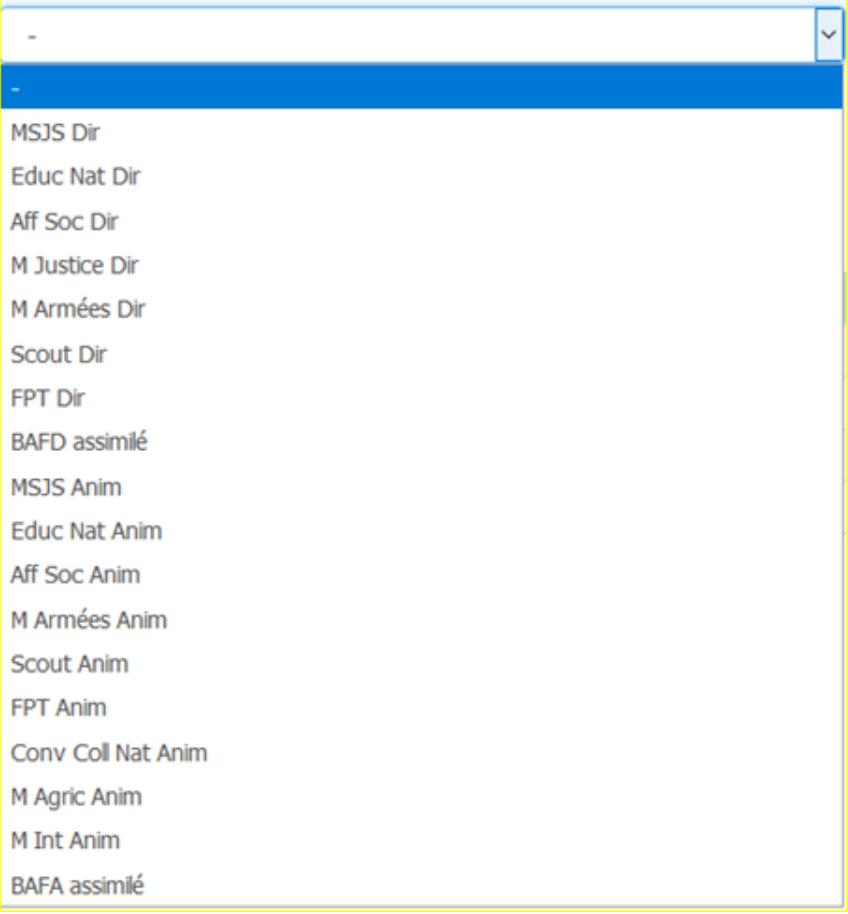

3 ème étape, en fonction de la catégorie de diplôme retenue, choisir ensuite dans le menu déroulant le diplôme Diplôme:

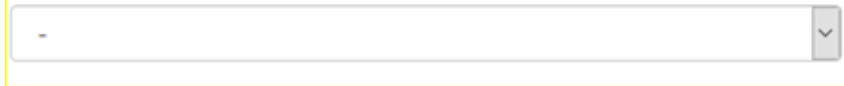

4 ème étape, terminer en choisissant le statut de l'intervenant par rapport à ce diplôme, dans le champ Qualité : \*

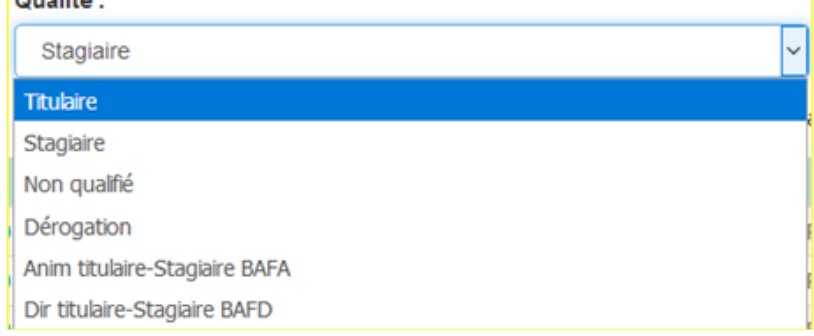

## **Exemple : Directeur en formation de BAFD**

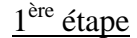

Fonction:\*

Directeur

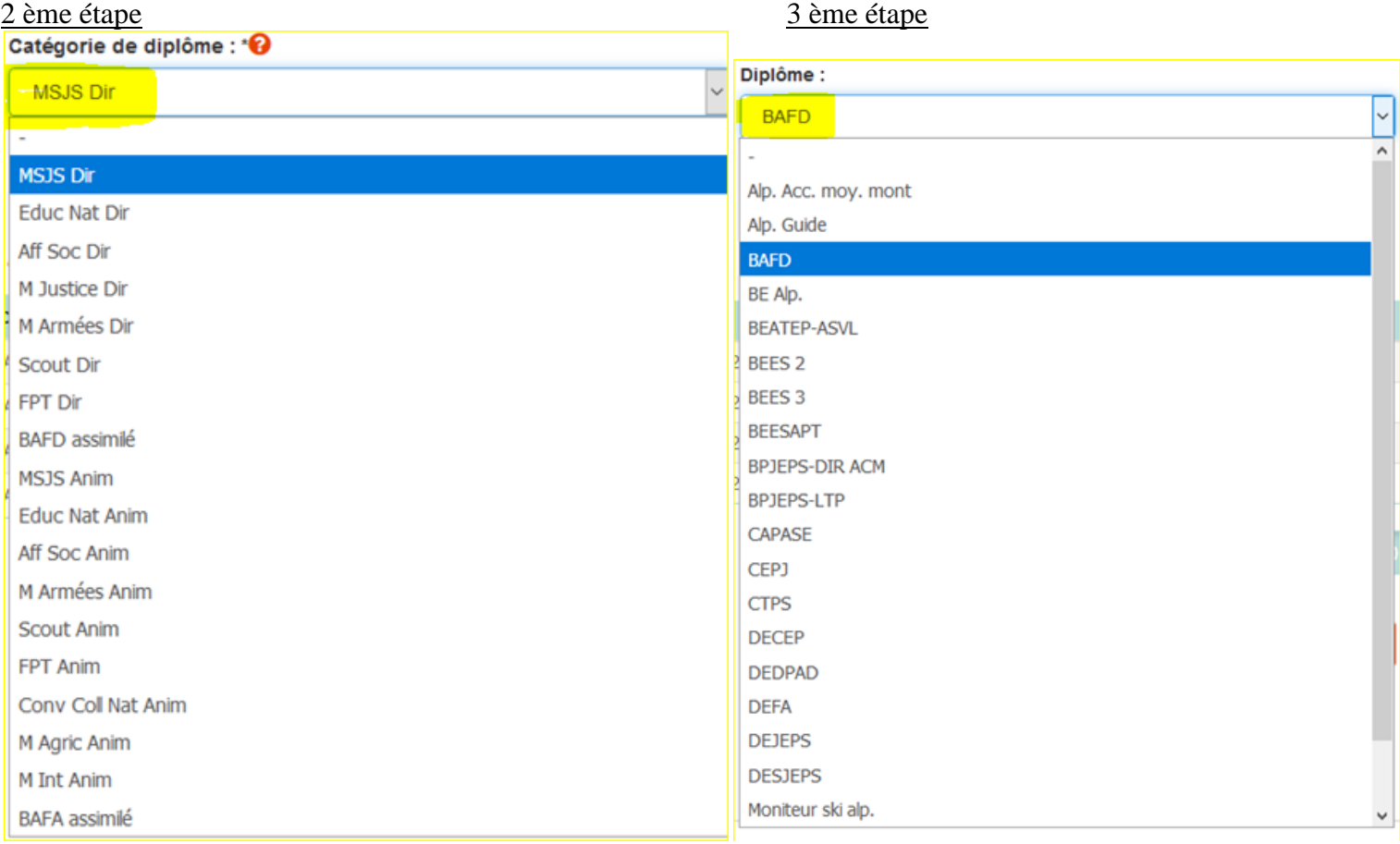

### 4 ème étape

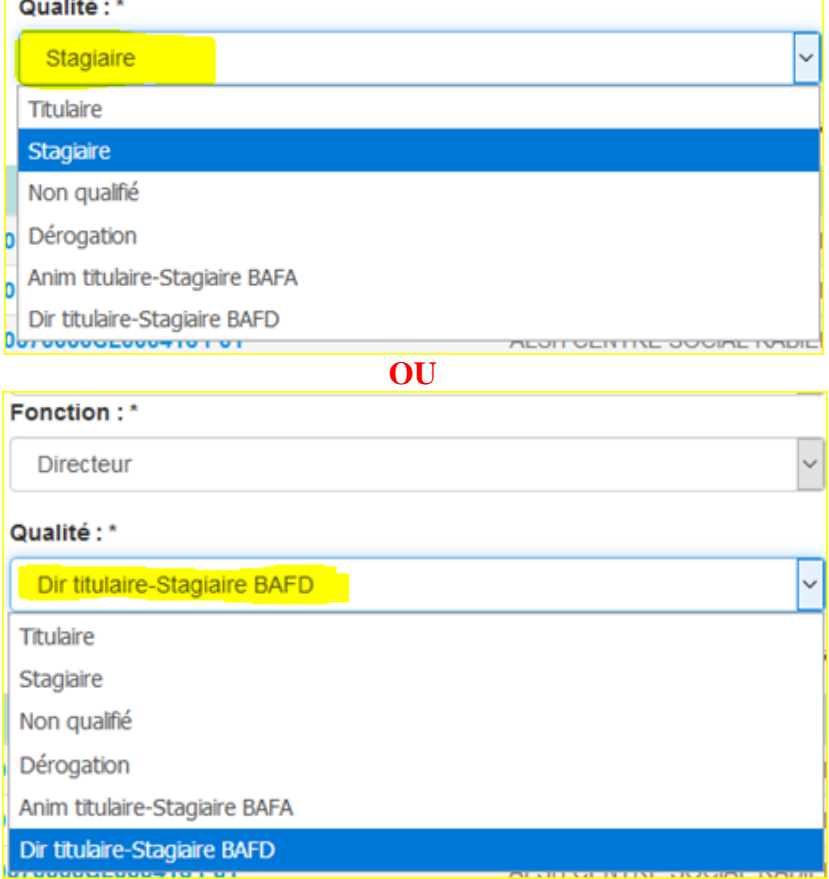

 $\checkmark$